# **E**hipsmall

Chipsmall Limited consists of a professional team with an average of over 10 year of expertise in the distribution of electronic components. Based in Hongkong, we have already established firm and mutual-benefit business relationships with customers from,Europe,America and south Asia,supplying obsolete and hard-to-find components to meet their specific needs.

With the principle of "Quality Parts,Customers Priority,Honest Operation,and Considerate Service",our business mainly focus on the distribution of electronic components. Line cards we deal with include Microchip,ALPS,ROHM,Xilinx,Pulse,ON,Everlight and Freescale. Main products comprise IC,Modules,Potentiometer,IC Socket,Relay,Connector.Our parts cover such applications as commercial,industrial, and automotives areas.

We are looking forward to setting up business relationship with you and hope to provide you with the best service and solution. Let us make a better world for our industry!

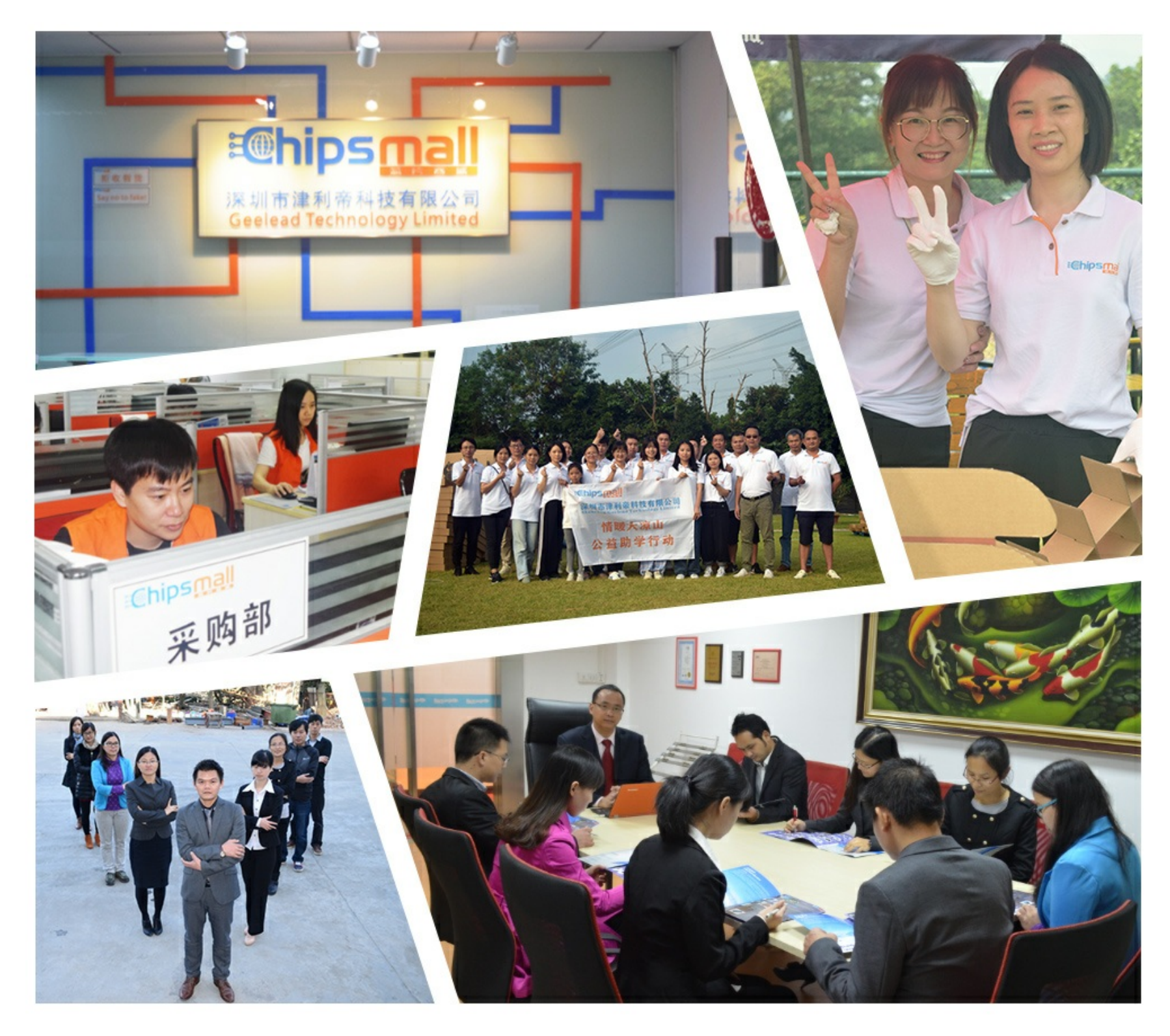

# Contact us

Tel: +86-755-8981 8866 Fax: +86-755-8427 6832 Email & Skype: info@chipsmall.com Web: www.chipsmall.com Address: A1208, Overseas Decoration Building, #122 Zhenhua RD., Futian, Shenzhen, China

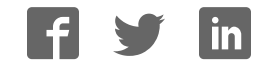

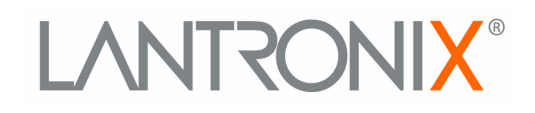

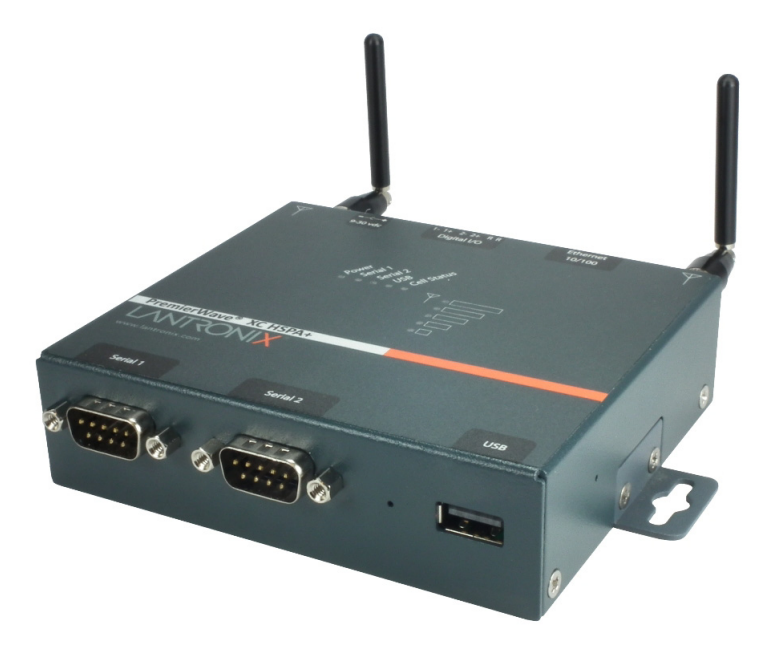

# PremierWave® XC HSPA+  **Intelligent Gateway User Guide**

**Part Number 900-678 Revision D February 2017**

### **Intellectual Property**

© 2017 Lantronix, Inc. All rights reserved. No part of the contents of this publication may be transmitted or reproduced in any form or by any means without the written permission of Lantronix.

*Lantronix* and *PremierWave* are registered trademarks of Lantronix, Inc. in the United States and other countries. *DeviceInstaller* is a trademark of Lantronix, Inc.

Patented: patents.lantronix.com; additional patents pending

*Windows* and *Internet Explorer* are registered trademarks of Microsoft Corporation. *Mozilla* and *Firefox* are registered trademarks of the Mozilla Foundation. *Chrome* is a trademark of Google Inc. *Safari* is a registered trademark of Apple Inc. *Wi-Fi* is a trademark of Wi-Fi Alliance Corporation. All other trademarks and trade names are the property of their respective holders.

#### **Warranty**

For details on the Lantronix warranty policy, please go to our web site at www.lantronix.com/support/warranty.

#### **Contacts**

#### **Lantronix, Inc.**

7535 Irvine Center Drive Suite 100 Irvine, CA 92618, USA

Toll Free: 800-526-8766 Phone: 949-453-3990 Fax: 949-453-3995

#### **Technical Support**

Online: www.lantronix.com/support

#### **Sales Offices**

For a current list of our domestic and international sales offices, go to the Lantronix web site at www.lantronix.com/about/contact.

#### **Disclaimer**

All information contained herein is provided "AS IS." **Lantronix undertakes no obligation to update the information in this publication.** Lantronix does not make, and specifically disclaims, all warranties of any kind (express, implied or otherwise) regarding title, non-infringement, fitness, quality, accuracy, completeness, usefulness, suitability or performance of the information provided herein. Lantronix shall have no liability whatsoever to any user for any damages, losses and causes of action (whether in contract or in tort or otherwise) in connection with the user's access or usage of any of the information or content contained herein. **The information and specifications contained in this document are subject to change without notice.**

# **Revision History**

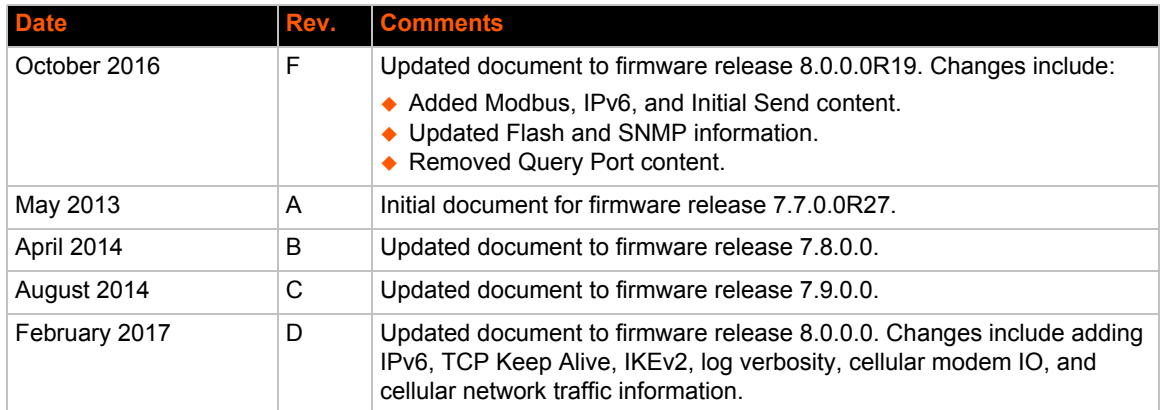

# *Table of Contents*

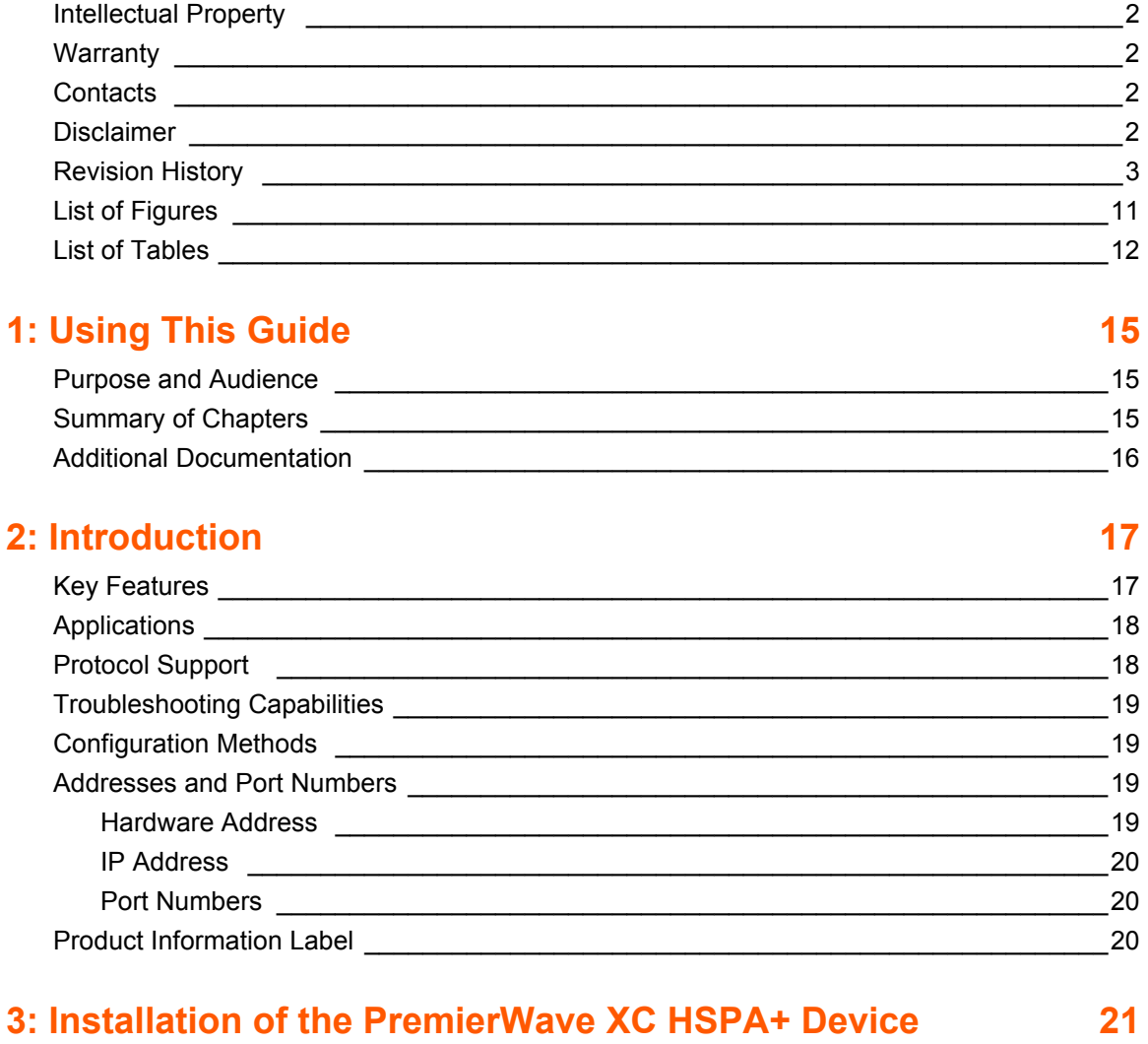

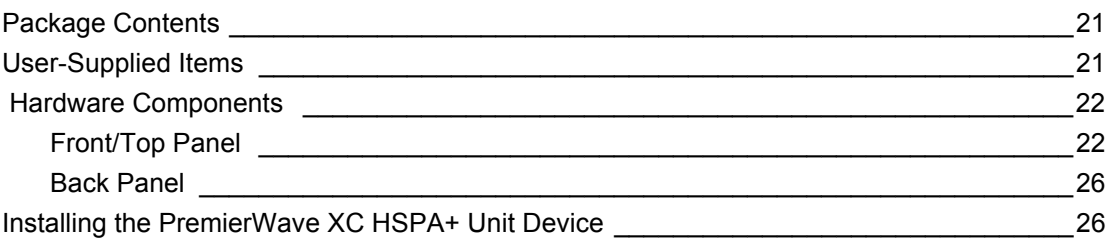

### **4: Device Discovery and Quick Setup 29**  $\sim$  Accessing the PremierWave VC HCPA+ Device Using UPnP  $\sim$  20

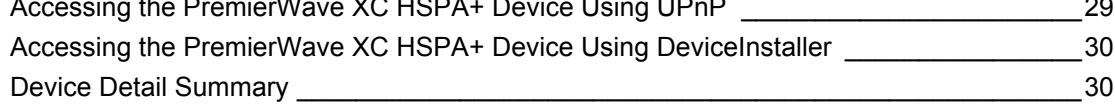

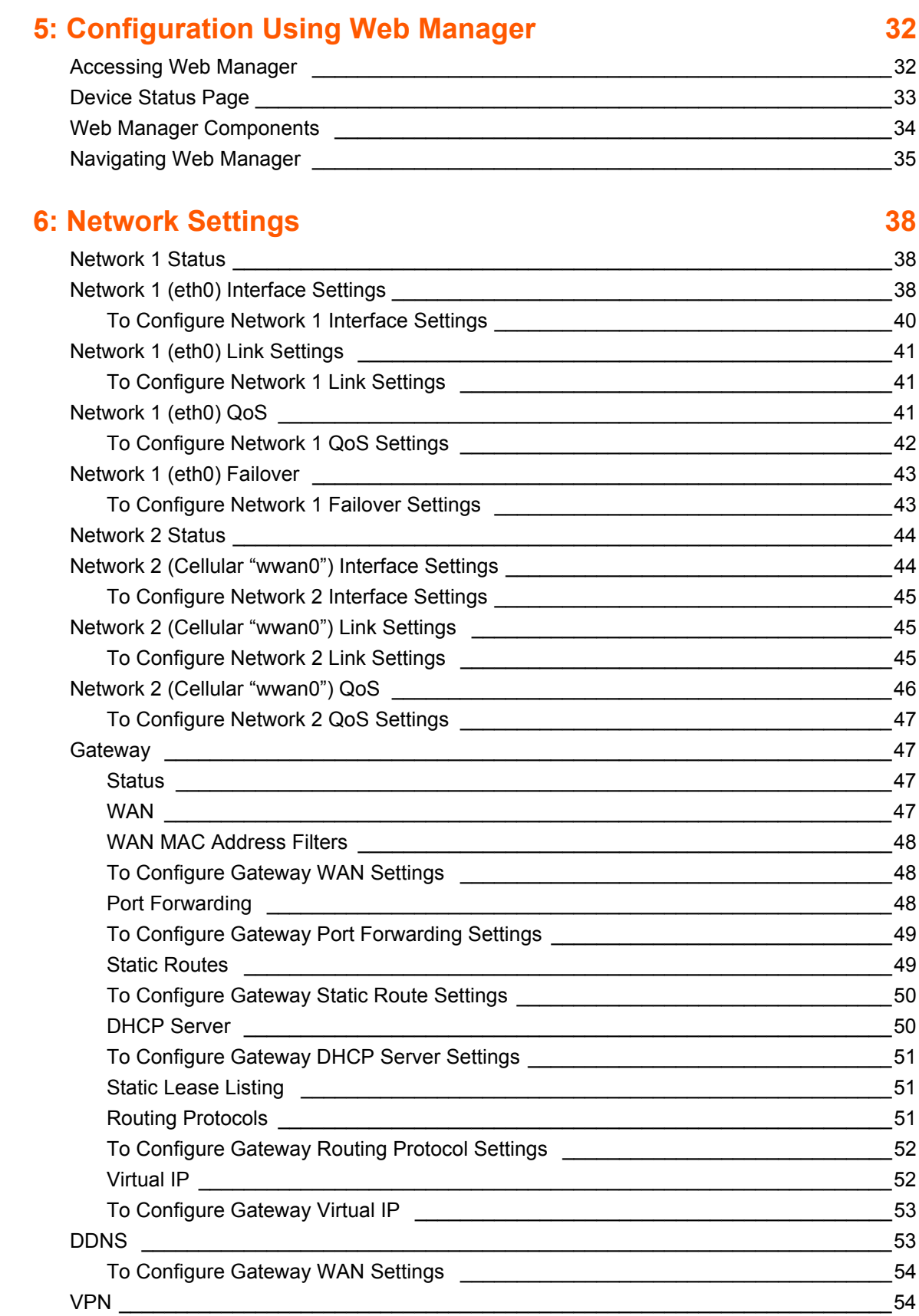

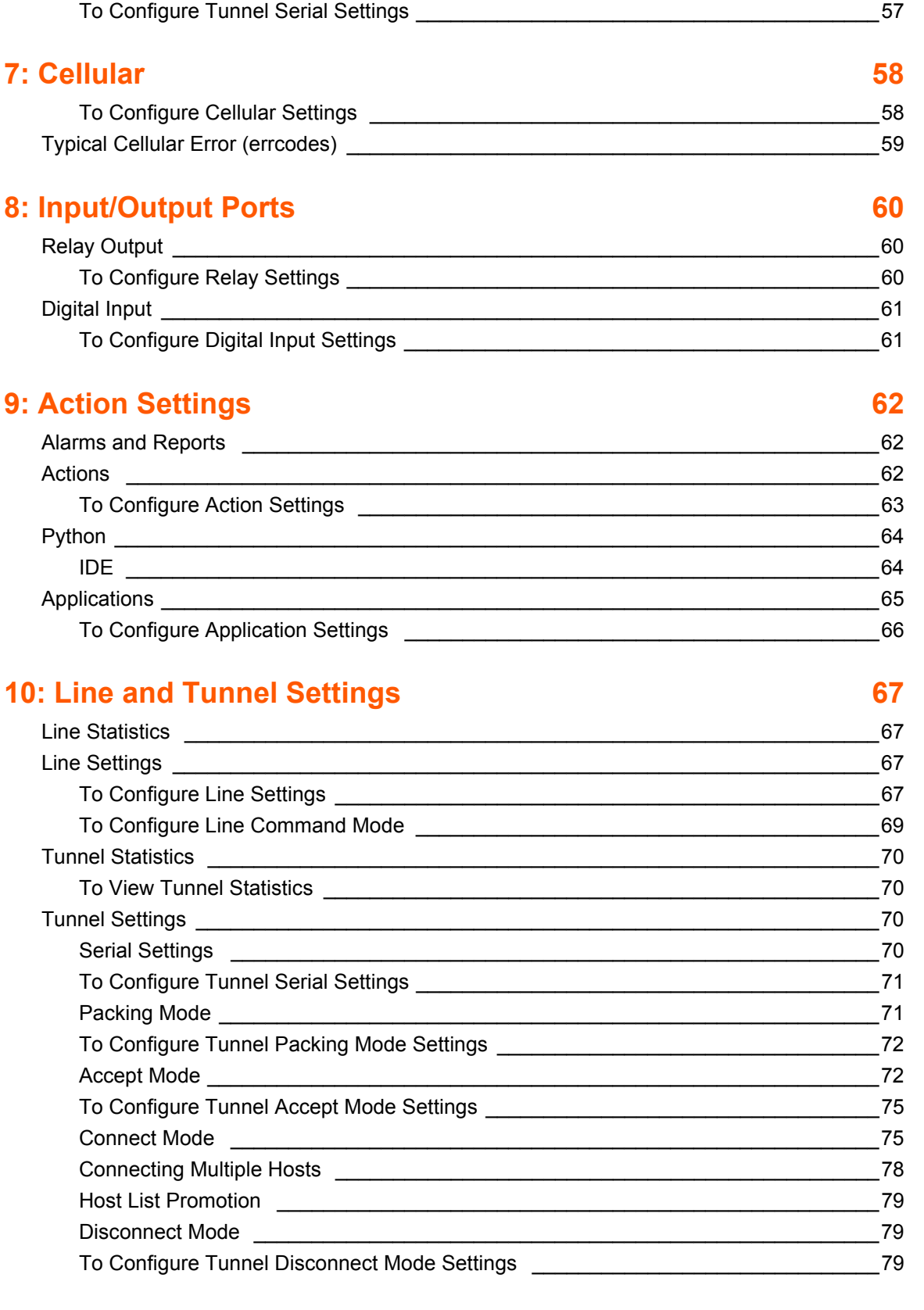

To Configure VPN Settings \_\_\_\_\_\_\_\_\_\_\_\_\_\_\_\_\_\_\_\_\_\_\_\_\_\_\_\_\_\_\_\_\_\_\_\_\_\_\_\_\_\_\_\_\_\_56 GRE Settings \_\_\_\_\_\_\_\_\_\_\_\_\_\_\_\_\_\_\_\_\_\_\_\_\_\_\_\_\_\_\_\_\_\_\_\_\_\_\_\_\_\_\_\_\_\_\_\_\_\_\_\_\_\_\_\_\_\_\_\_56

# Modem Emulation \_\_\_\_\_\_\_\_\_\_\_\_\_\_\_\_\_\_\_\_\_\_\_\_\_\_\_\_\_\_\_\_\_\_\_\_\_\_\_\_\_\_\_\_\_\_\_\_\_\_\_\_\_\_80 To Configure Tunnel Modem Emulation Settings \_\_\_\_\_\_\_\_\_\_\_\_\_\_\_\_\_\_\_\_\_\_\_\_\_\_\_\_\_\_81 **11: Terminal and Host Settings 82** Terminal Settings \_\_\_\_\_\_\_\_\_\_\_\_\_\_\_\_\_\_\_\_\_\_\_\_\_\_\_\_\_\_\_\_\_\_\_\_\_\_\_\_\_\_\_\_\_\_\_\_\_\_\_\_\_\_\_\_\_82

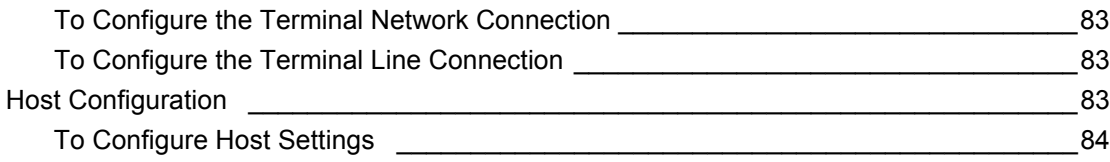

# **12: Network Services 85**

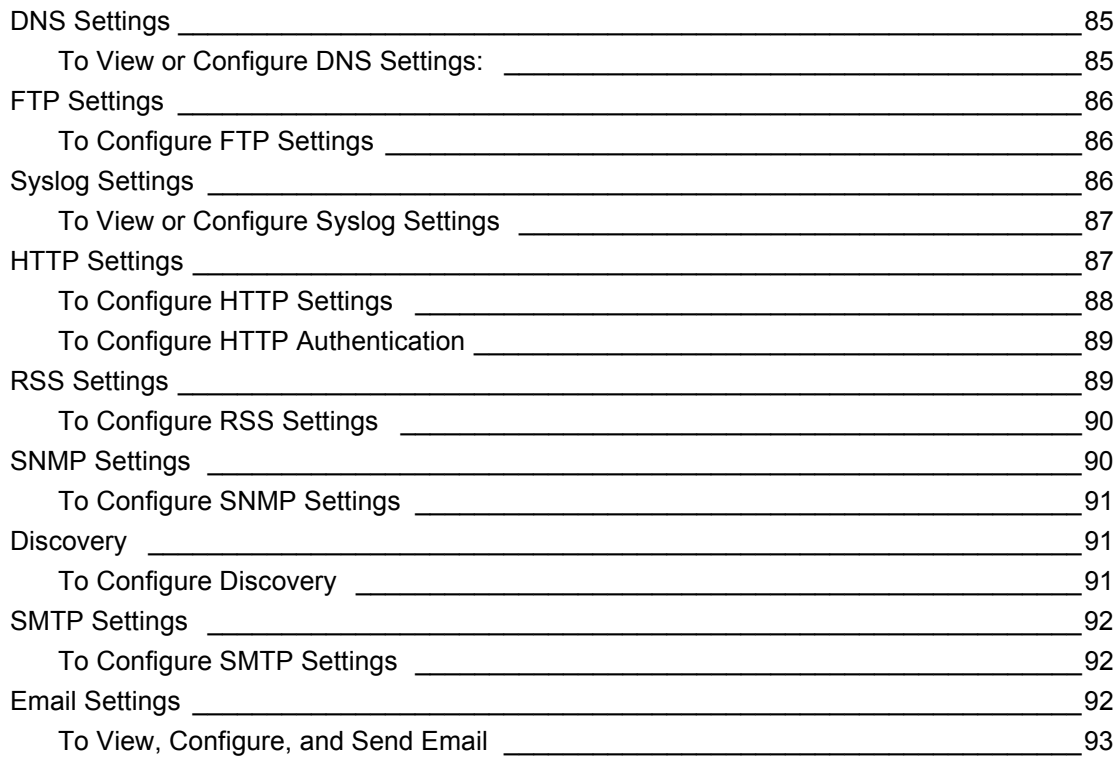

# **13: SMS Settings 94**

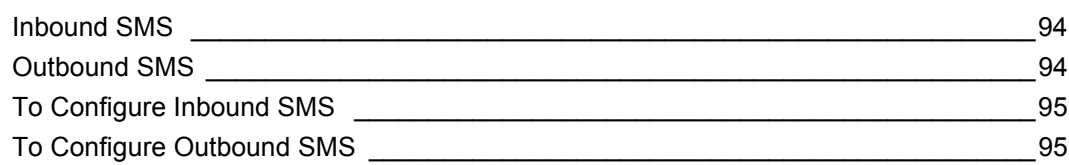

# **14: Updating Firmware 96**

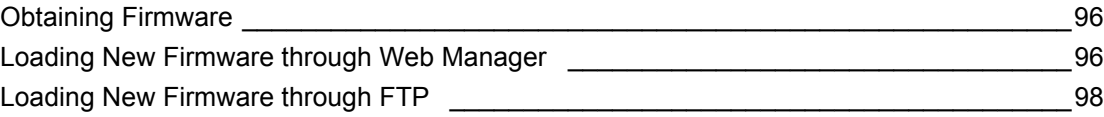

# **15: Security Settings 99**

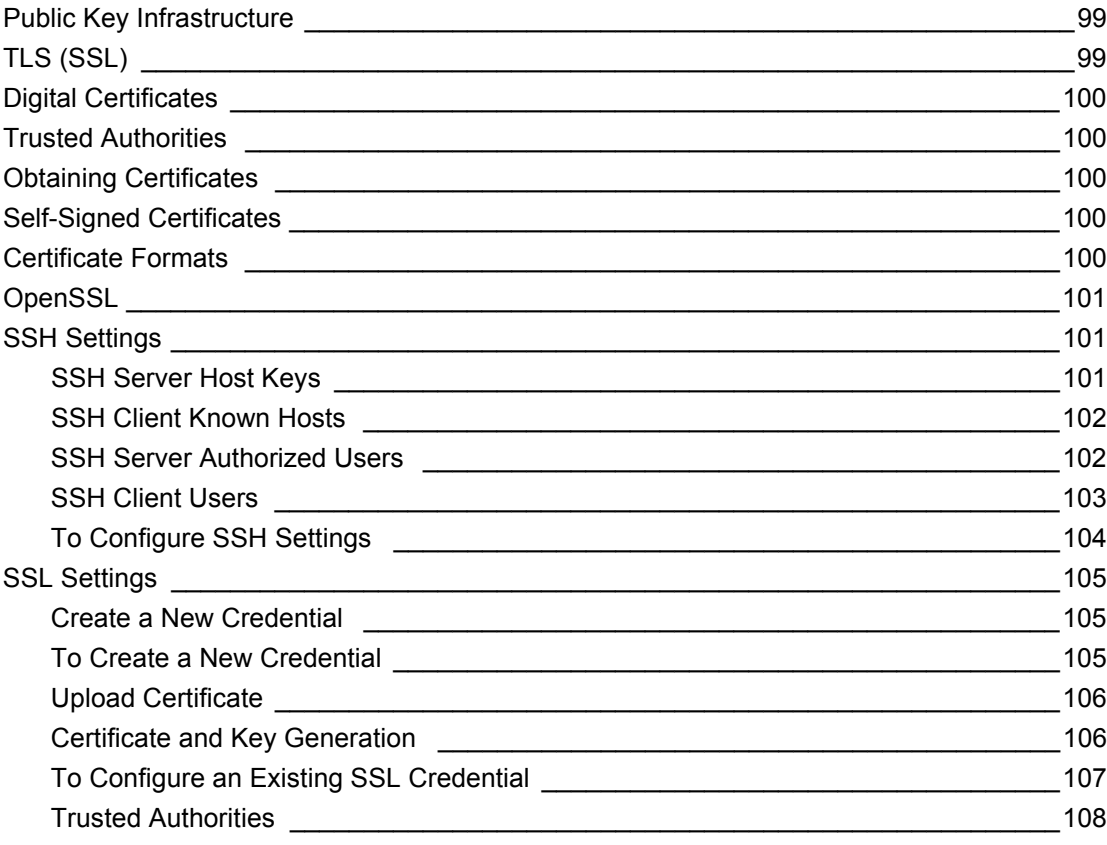

# **16: Maintenance and Diagnostics Settings 109**

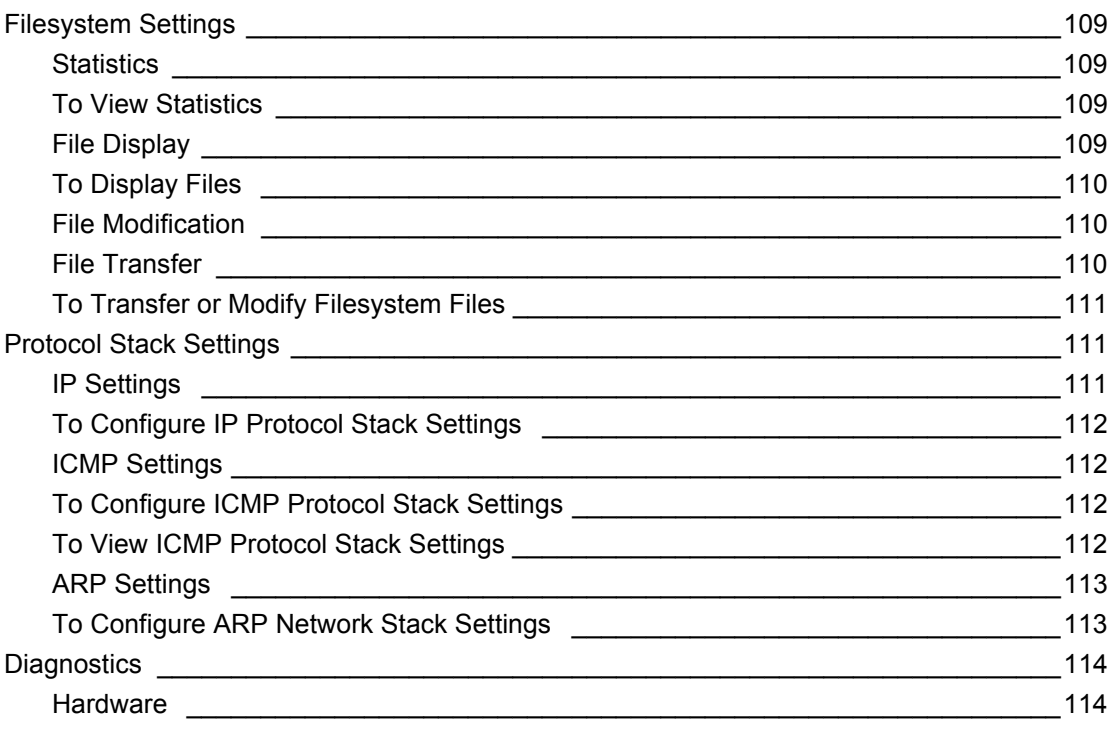

## IP Sockets \_\_\_\_\_\_\_\_\_\_\_\_\_\_\_\_\_\_\_\_\_\_\_\_\_\_\_\_\_\_\_\_\_\_\_\_\_\_\_\_\_\_\_\_\_\_\_\_\_\_\_\_\_\_\_\_\_\_114 To View the List of IP Sockets \_\_\_\_\_\_\_\_\_\_\_\_\_\_\_\_\_\_\_\_\_\_\_\_\_\_\_\_\_\_\_\_\_\_\_\_\_\_\_\_\_\_\_114 Ping \_\_\_\_\_\_\_\_\_\_\_\_\_\_\_\_\_\_\_\_\_\_\_\_\_\_\_\_\_\_\_\_\_\_\_\_\_\_\_\_\_\_\_\_\_\_\_\_\_\_\_\_\_\_\_\_\_\_\_\_\_\_\_114 To Ping a Remote Host \_\_\_\_\_\_\_\_\_\_\_\_\_\_\_\_\_\_\_\_\_\_\_\_\_\_\_\_\_\_\_\_\_\_\_\_\_\_\_\_\_\_\_\_\_\_\_\_115 Traceroute \_\_\_\_\_\_\_\_\_\_\_\_\_\_\_\_\_\_\_\_\_\_\_\_\_\_\_\_\_\_\_\_\_\_\_\_\_\_\_\_\_\_\_\_\_\_\_\_\_\_\_\_\_\_\_\_\_\_115 To Perform a Traceroute **Lateral Accords** 115 Log \_\_\_\_\_\_\_\_\_\_\_\_\_\_\_\_\_\_\_\_\_\_\_\_\_\_\_\_\_\_\_\_\_\_\_\_\_\_\_\_\_\_\_\_\_\_\_\_\_\_\_\_\_\_\_\_\_\_\_\_\_\_\_\_116 To Configure the Diagnostic Log Output \_\_\_\_\_\_\_\_\_\_\_\_\_\_\_\_\_\_\_\_\_\_\_\_\_\_\_\_\_\_\_\_\_\_\_116 Memory \_\_\_\_\_\_\_\_\_\_\_\_\_\_\_\_\_\_\_\_\_\_\_\_\_\_\_\_\_\_\_\_\_\_\_\_\_\_\_\_\_\_\_\_\_\_\_\_\_\_\_\_\_\_\_\_\_\_\_\_\_116 To View Memory Usage \_\_\_\_\_\_\_\_\_\_\_\_\_\_\_\_\_\_\_\_\_\_\_\_\_\_\_\_\_\_\_\_\_\_\_\_\_\_\_\_\_\_\_\_\_\_\_\_116 Processes \_\_\_\_\_\_\_\_\_\_\_\_\_\_\_\_\_\_\_\_\_\_\_\_\_\_\_\_\_\_\_\_\_\_\_\_\_\_\_\_\_\_\_\_\_\_\_\_\_\_\_\_\_\_\_\_\_\_\_117 To View Process Information **The Contract of the Contract of the Contract of the Contract of the Contract of the Contract of the Contract of the Contract of the Contract of the Contract of the Contract of the Contract of t** Threads 2000 and 2000 and 2000 and 2000 and 2000 and 2000 and 2000 and 2000 and 2000 and 2000 and 2000 and 200 To View Thread Information \_\_\_\_\_\_\_\_\_\_\_\_\_\_\_\_\_\_\_\_\_\_\_\_\_\_\_\_\_\_\_\_\_\_\_\_\_\_\_\_\_\_\_\_\_117 Clock \_\_\_\_\_\_\_\_\_\_\_\_\_\_\_\_\_\_\_\_\_\_\_\_\_\_\_\_\_\_\_\_\_\_\_\_\_\_\_\_\_\_\_\_\_\_\_\_\_\_\_\_\_\_\_\_\_\_\_\_\_\_\_\_\_\_118 To Specify Clock Setting Method \_\_\_\_\_\_\_\_\_\_\_\_\_\_\_\_\_\_\_\_\_\_\_\_\_\_\_\_\_\_\_\_\_\_\_\_\_\_\_\_\_118 System Settings \_\_\_\_\_\_\_\_\_\_\_\_\_\_\_\_\_\_\_\_\_\_\_\_\_\_\_\_\_\_\_\_\_\_\_\_\_\_\_\_\_\_\_\_\_\_\_\_\_\_\_\_\_\_\_\_\_119 To Reboot or Restore Factory Defaults \_\_\_\_\_\_\_\_\_\_\_\_\_\_\_\_\_\_\_\_\_\_\_\_\_\_\_\_\_\_\_\_\_\_\_\_119

To View Hardware Information \_\_\_\_\_\_\_\_\_\_\_\_\_\_\_\_\_\_\_\_\_\_\_\_\_\_\_\_\_\_\_\_\_\_\_\_\_\_\_\_\_\_\_114

# **17: Management Interface Settings 120**

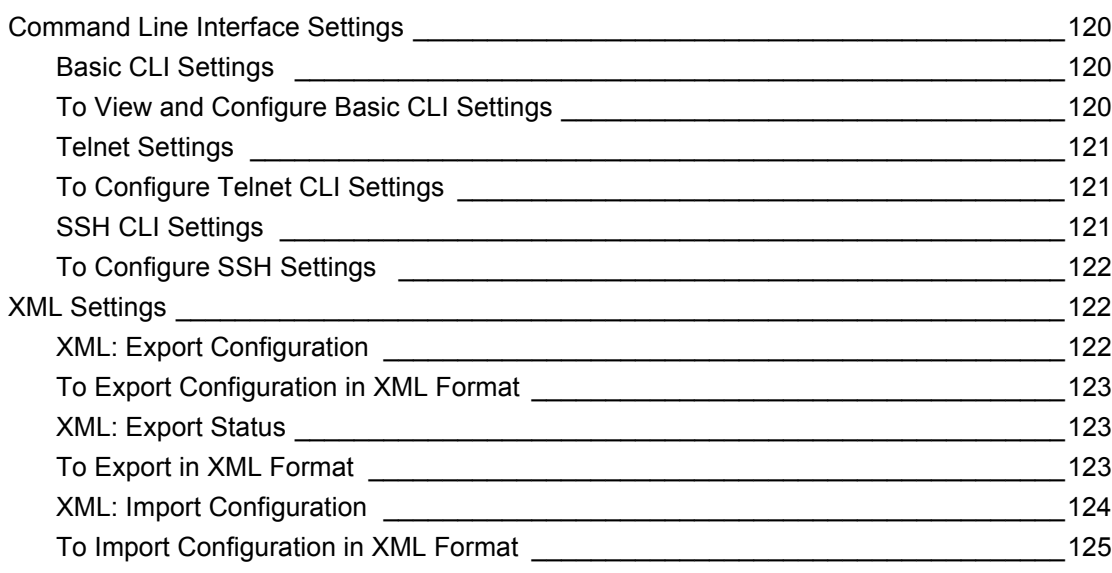

# **18: Branding the PremierWave XC HSPA+ Device 126**

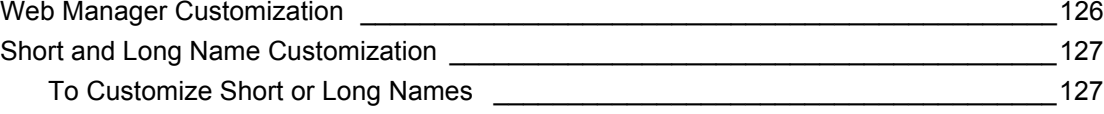

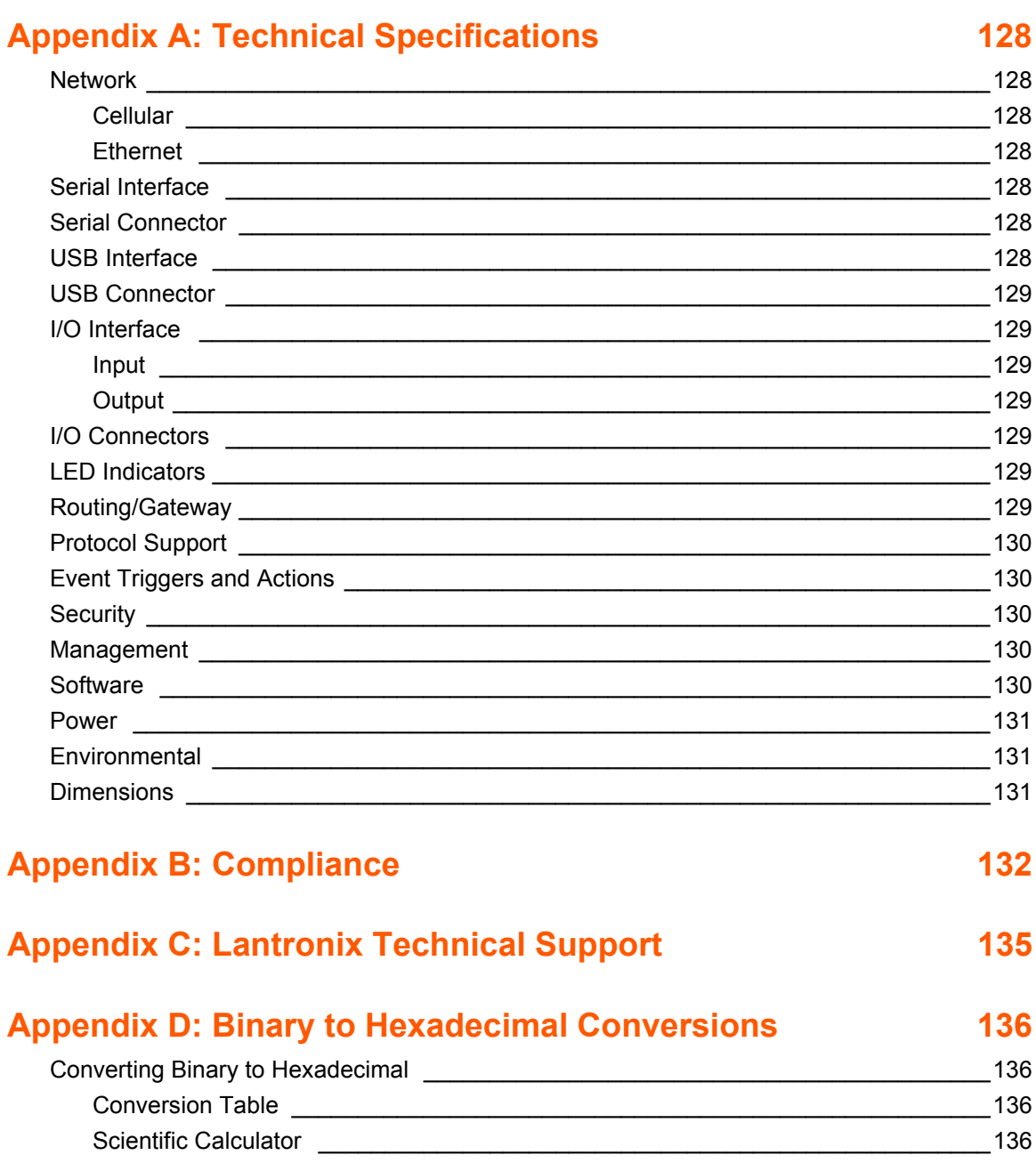

# *List of Figures*

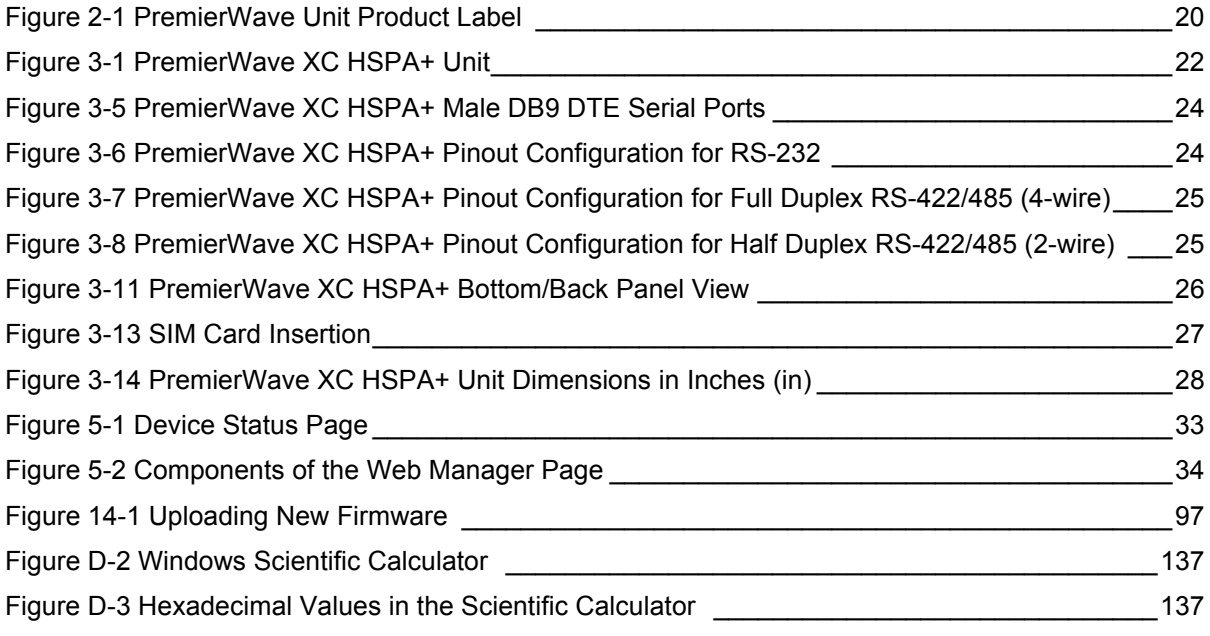

# *List of Tables*

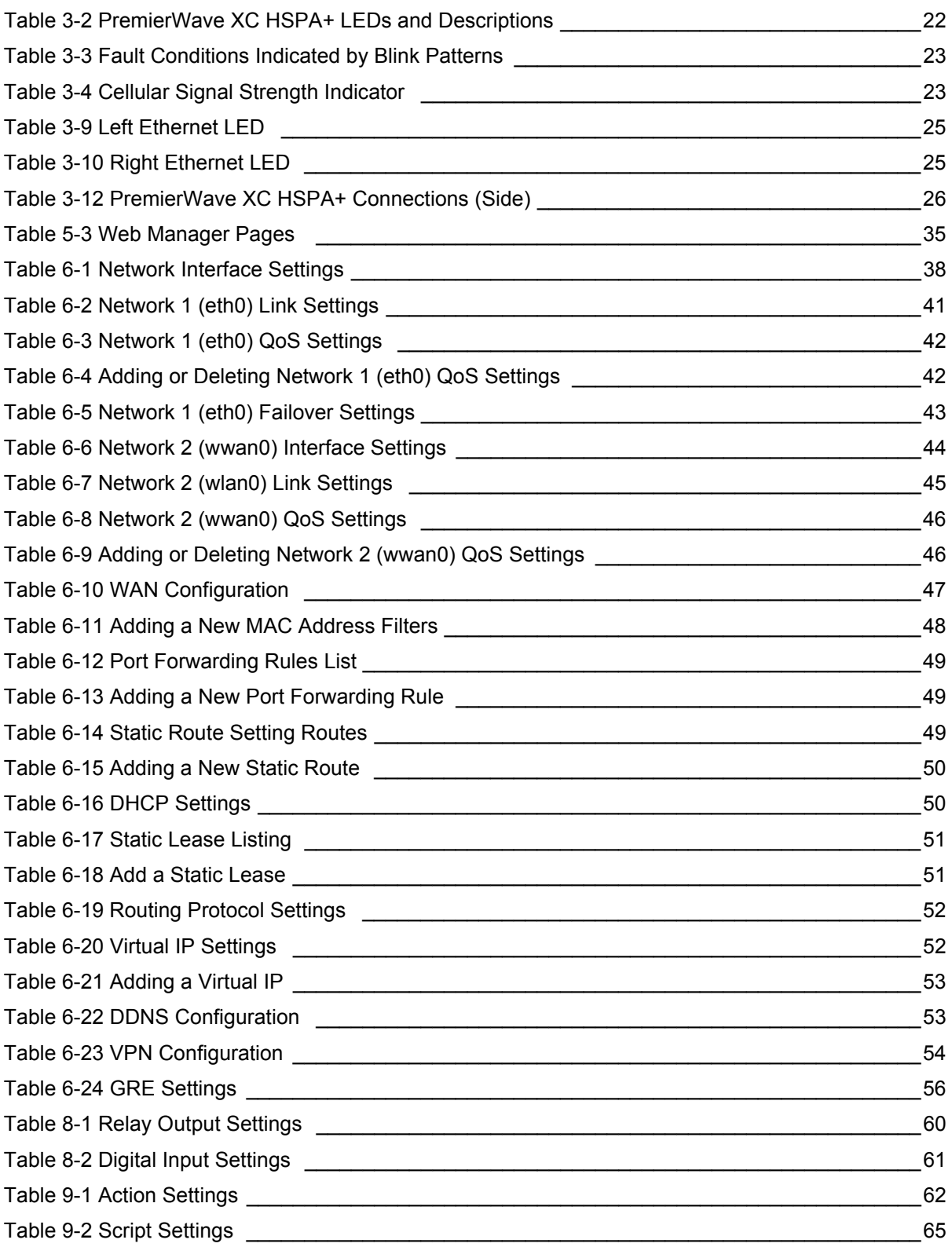

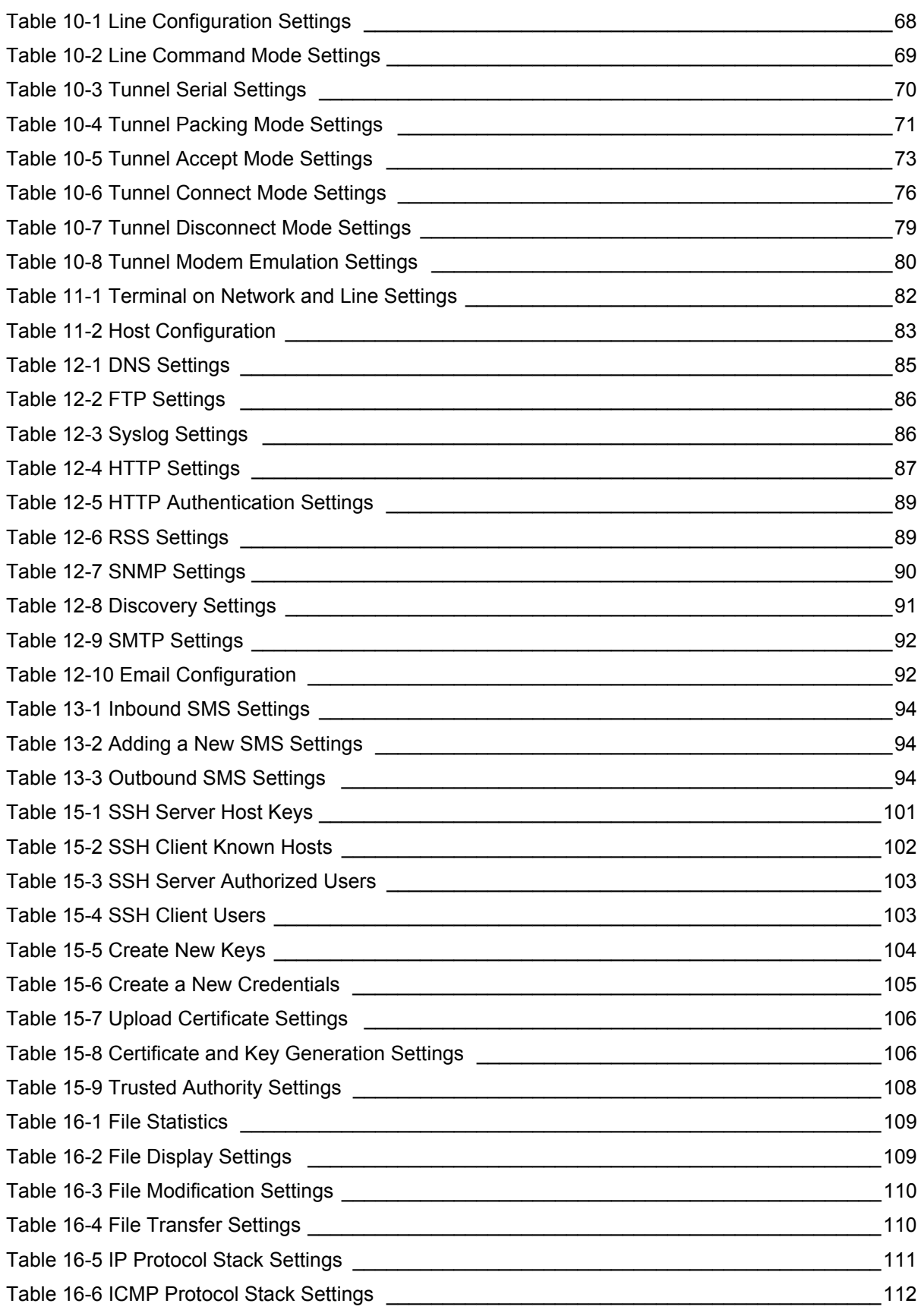

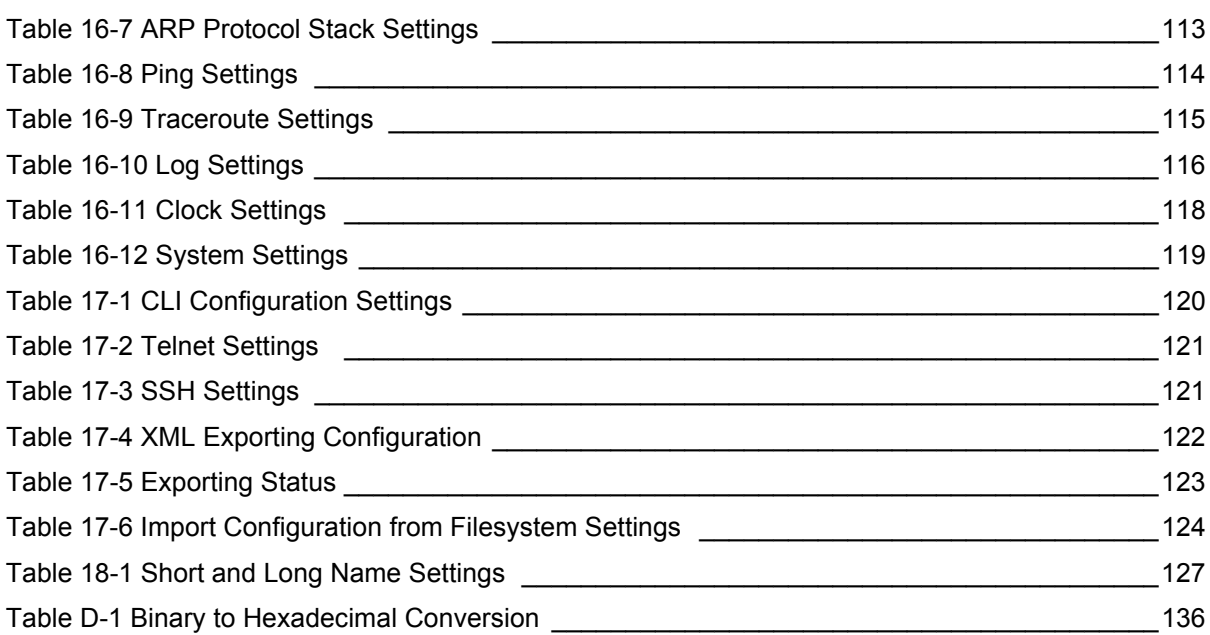

# *1: Using This Guide*

# **Purpose and Audience**

This guide provides the information needed to configure, use, and update the Lantronix® PremierWave® XC HSPA+ intelligent gateway. It is intended for software developers and system integrators who are installing this product into their designs.

# **Summary of Chapters**

The remaining chapters in this guide include:

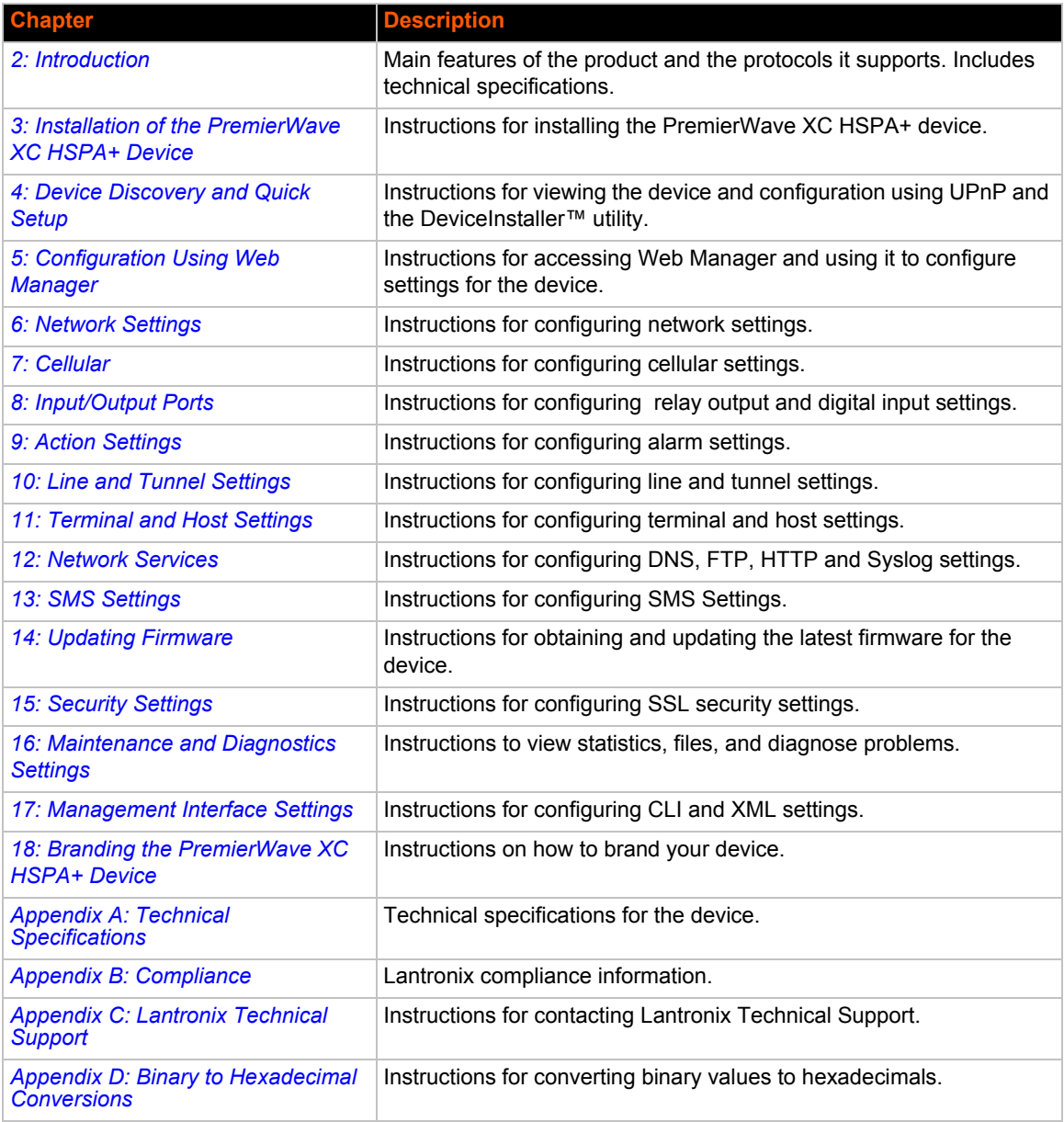

# **Additional Documentation**

Visit the Lantronix Web site at www.lantronix.com/support/documentation for the latest documentation and the following additional documentation.

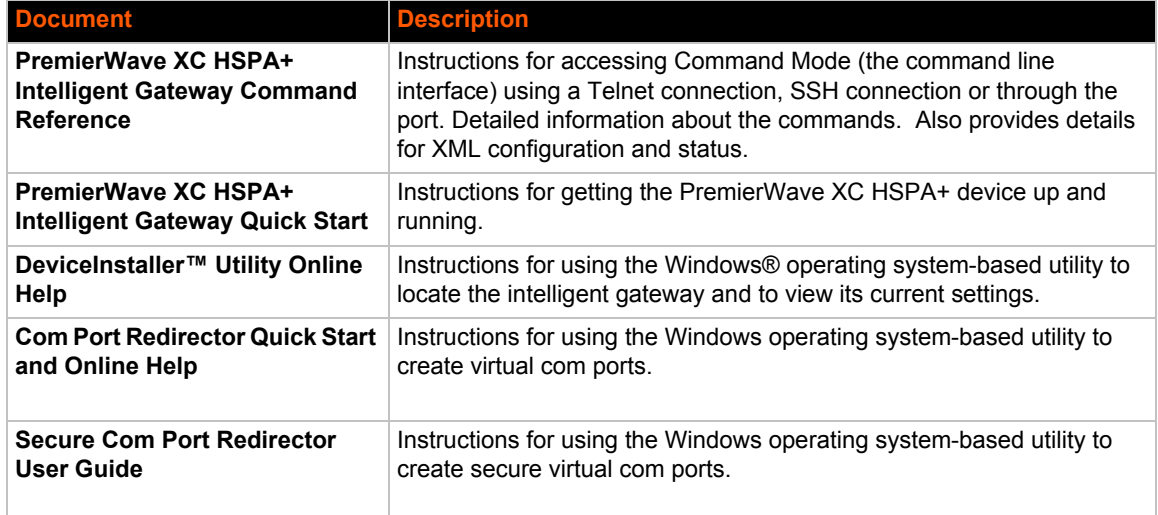

# *2: Introduction*

The PremierWave XC HSPA+ intelligent gateway is an industrial grade GSM/GPRS 3.5G cellular solution that enables customers to quickly connect their machines and assets for out-of-the-box Internet access, remote monitoring, control and cloud platform connectivity.

With highly configurable and easy to use software offering enterprise level security, the PremierWave XC HSPA+ intelligent gateway makes it possible to combine multiple application use cases in a compact, ruggedized platform.

## **Key Features**

#### **Communicate with Industrial Equipment and Machines Remotely and Securely**

Setup secure communication channels with serial and Ethernet based devices

#### **Cellular Routing**

- ◆ Ethernet to Cellular Routing
- ◆ NAT, Port Forwarding, Firewall

#### **WAN Failover and Failback Support**

Support mission critical applications with a secondary path to the internet via cellular WAN

#### **Device Server Application Suite**

- ◆ Control and monitor serial port based devices over the IP network
- ◆ Supporting multiple virtual serial connections
- Multiple connection modes and configuration options to enable transparent tunneling of hundreds of serial protocols

#### **Event Triggers and Actions**

- Multiple configurable actions for pre-defined event triggers
- Simple PLC operations and system state change notifications
- Actions include sending email, posting to a Web Service, sending SMS, triggering relay output

#### **Enterprise Class Management Features**

- ◆ Powerful and flexible Web browser based UI
- ◆ CLI for advanced administration tasks
- ◆ XML for batch configuration and status

#### **Advanced SMS Features**

- ◆ SMS Control and Status Features
- ◆ SMS Actions on Event Triggers
- $\bullet$  Number White-listing by application

#### **Global Cellular Coverage**

- ◆ Penta-band UMTS/HSPA+ (800/850/900/1900/2100 MHz)
- ◆ Quad Band GSM/GPRS/EDGE (850/900/1800/1900 MHz)

**Industrial Grade**

 **Temperature Range:** Operating temperature at -40°C to +70°C. Storage temperature at - 40°C to +85°C

**Wide Voltage Range:** 9 - 30VDC input voltage through locking barrel connector

Flexible Connectivity Options

- ◆ **Serial Ports:** Two RS-232/422/485 ports with support from 300 to 921 kbps data rate
- ◆ **Ethernet port:** Auto-Sensing and Auto MDIX (cross-over) 10/100
- **Digital Inputs:** Two configurable inputs suitable for TTL input levels and tolerant up to 30VDC input voltage
- **Relay Output:** One independently isolated mechanical form-C relay
- **USB:** One USB host port

# **Applications**

The PremierWave XC HSPA+ intelligent gatewayis very suitable for these application scenarios:

#### **Remote Monitoring/Control Out-of-Band Connectivity**

- ◆ Data Display Services/Digital Signage
- ◆ Oil and Gas Exploration
- ◆ Smart Metering
- ◆ Street Lighting
- ◆ Gas Station Pump Control
- ◆ Irrigation Pump Control
- ◆ Industrial Controls and Instrumentation
- ◆ Fixed Telemetry
- ◆ Railway Maintenance
- ◆ Food and Beverage Temperature Control
- ◆ Security and Access Control Panels
- ◆ In-home Monitoring

- ◆ Point-of-Sale/Kiosks
- ◆ Call Boxes

#### **Business Continuity Solutions**

- ◆ Primary WAN Link
- ◆ Secondary WAN Failover/Failback

## **Protocol Support**

The PremierWave XC HSPA+ intelligent gateway contains a full-featured IP networking stack:

- ARP, HTTP, HTTPS, SMTP AUTH, SNMP v1/v2c/v3, UDP/IP, TCP/IP, SSH, SSL, TLS, RSS, UPnP, ICMP, BOOTP, DHCP, Auto IP, Telnet, SNTP, FTP, FTPS, DNS, TFTP, XML and Syslog for network communications and management
- ◆ FTP and HTTP/HTTPS web server for firmware upgrades and uploading/downloading files
- ◆ TCP/IP, UDP/IP, Telnet, SSH, SSL, TCP AES and UDP AES for command/response based data acquisition application or alarm triggered connection
- ◆ HTTP/HTTPS web based monitoring of input readings, chart and data logging
- SMTP AUTH, SMS, HTTP/HTTPS Post, FTP/FTPS Put and SNMP Traps for alarm-triggered notification
- SNTP and Cellular Network for device clock synchronization

# **Troubleshooting Capabilities**

The PremierWave XC HSPA+ device server offers a comprehensive diagnostic toolset that lets you troubleshoot problems quickly and easily. Available from the CLI or Web Manager, the diagnostic tools let you:

- View critical hardware, memory, buffer pool, IP socket information and routing table
- ◆ Perform ping and traceroute operations
- Conduct forward or reverse DNS lookup operations
- ◆ View all processes currently running on the PremierWave XC HSPA+ intelligent gateway including CPU utilization
- View system log messages

# **Configuration Methods**

After installation, the PremierWave XC HSPA+ unit requires configuration. For the unit to operate correctly on a network, it must have a unique IP address on the network. There are four basic methods for logging into the PremierWave XC HSPA+ intelligent gateway and assigning IP addresses and other configurable settings:

- **Web Manager**: View and configure all settings easily through a web browser using the Lantronix Web Manager. (See *Configuration Using Web Manager on page 32*.)
- **DeviceInstaller**: Configure the IP address and related settings and view current settings on the PremierWave XC HSPA+ intelligent gateway using a Graphical User Interface (GUI) on a PC attached to a network. You will need the latest version of the Lantronix® DeviceInstaller™ utility. (See *Accessing the PremierWave XC HSPA+ Device Using DeviceInstaller on page 30*.)
- **Command Mode:** There are a few methods for accessing Command Mode (CLI): making a Telnet connection, or connecting a PC or other host running a terminal emulation program to the unit's serial port. (See the *PremierWave XC HSPA+ Intelligent Gateway Command Reference* for instructions and available commands.)
- **XML:** The PremierWave XC HSPA+ intelligent gateway supports XML-based configuration and setup records that make device configuration transparent to users and administrators. XML is easily editable with a standard text or XML editor. (See the *PremierWave XC HSPA+ Intelligent Gateway Command Reference* for instructions and commands).

## **Addresses and Port Numbers**

#### **Hardware Address**

The hardware address is also referred to as the Ethernet address, physical address, or MAC address. The first three bytes of the Ethernet address are fixed and identify the unit as a Lantronix product. The fourth, fifth, and sixth bytes are unique numbers assigned to each unit. Sample hardware address:

- 00-80-A3-14-1B-18
- $\bullet$  00:80:A3:14:1B:18

#### **IP Address**

Every device connected to an IP network must have a unique IPv4 address. This address references the specific unit.

#### **Port Numbers**

Every TCP connection and every UDP datagram is defined by a destination and source IP address, and a destination and source port number. For example, a Telnet server commonly uses TCP port number 23.

The following is a list of the default server port numbers running on the PremierWave XC HSPA+ intelligent gateway:

- TCP Port 22: SSH Server (Command Mode configuration)
- TCP Port 23: Telnet Server (Command Mode configuration)
- ◆ TCP Port 80: HTTP (Web Manager Configuration)
- TCP Port 21: FTP
- UDP Port 30718: LDP (Lantronix Discovery Protocol) port
- ◆ TCP/UDP Port 10001: Tunnel 1 (see note below)
- UDP Port 1900 and TCP Port 30179: UPnP

*Note: Additional TCP/UDP ports and tunnels will be available, depending on the product type. The default numbering of each additional TCP/UDP port and corresponding tunnel will increase sequentially (i.e., TCP/UDP Port 1000X: Tunnel X).*

## **Product Information Label**

The product information label on the unit contains the following information about the specific unit:

- Part Number
- **International Mobile Equipment Identity** (IMEI) Number
- ◆ Serial Number (MAC Address)
- ◆ Country of Origin
- Product Revision
- Manufacturing Date Code

*Note: The hardware address on the label is also the product serial number. The hardware address on the label is the address for the Ethernet (eth0) interface.* 

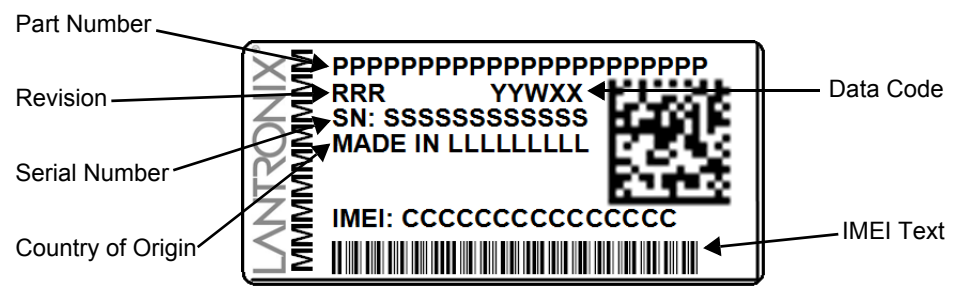

**Figure 2-1 PremierWave Unit Product Label**

# *3: Installation of the PremierWave XC HSPA+ Device*

This chapter describes how to install the PremierWave XC HSPA+ intelligent gateway. It contains the following sections:

- *Package Contents*
- *User-Supplied Items*
- *Hardware Components*
- *Installing the PremierWave XC HSPA+ Unit Device*

### **Package Contents**

The PremierWave XC HSPA+ package includes the following items:

- ◆ PremierWave XC HSPA+ intelligent gateway
- ◆ RJ-45 Ethernet Straight CAT5 cable
- ◆ Two External antennas with an SMA connector
- ◆ One Power Supply 12 VDC with international adapters (PXC2102H2-01-S) or One DC Power Cable (PXC2101H2-01-02-S)
- Mounting components (DIN rail mounting adapter, cover plates, and rubber feet)
- *PremierWave XC HSPA+ Quick Start Guide*

## **User-Supplied Items**

To complete your installation, you need the following items:

- RS-232/422/485 serial devices that require network connectivity
- Devices and sensors that require network connectivity.
	- **-** A serial cable, as listed below, for each serial device. One end of the cable must have a female DB9 connector for the serial port.
	- **-** A null modem cable to connect the serial port to another DTE device.
	- **-** A straight-through modem cable to connect the serial port to a DCE device.
- An available connection to your Ethernet network and an Ethernet cable.
- A working AC power outlet if the unit will be powered from an AC outlet using the included 12 VDC power supply
- If the unit uses the DC power cable (PXC2102H2-01-02-S) then a DC power supply with terminal blocks or screw terminals
- A network SIM card (and data services) from a service provider

# **Hardware Components**

### **Front/Top Panel**

*Figure 3-1* shows the top panel view of the PremierWave unit. *Table 3-2*, *Table 3-3*, and *Table 3-4* list and explain the behavior of the LEDs on the top panel.

**LED Indicators:** 1 Power LED, 2 Serial Activity LEDs, 1 USB LED, 1 Cellular Status LED, 5 Signal Strength LEDs (two of which are dual-colored), 1 Diagnostic LED, and 2 Ethernet LEDs (on the RJ45 port).

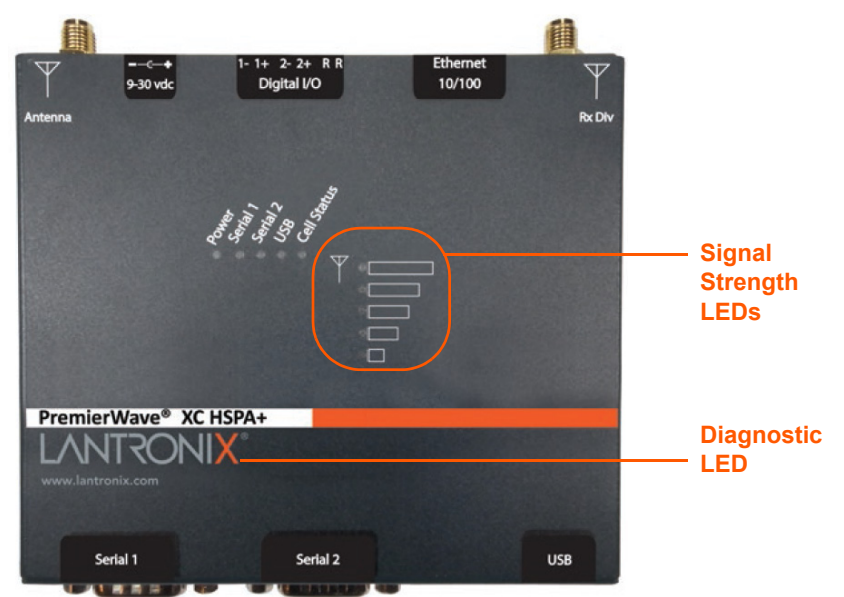

**Figure 3-1 PremierWave XC HSPA+ Unit**

*Table 3-2 PremierWave XC HSPA+ LEDs and Descriptions*

| <b>LED</b>                    | <b>Description</b>                                                                                                    |
|-------------------------------|----------------------------------------------------------------------------------------------------|
| <b>Power</b>                  | ♦ GREEN - displays a solid light when power is properly supplied<br>OFF - no power supplied                                                                                                    |
| <b>Cellular (Cell) Status</b> | GREEN - displays solid when there is a connection to the packet domain on the<br>$\bullet$<br>cellular network (e.g., a data or GPRS/UMTS/HSPA connection)<br>AMBER - displays solid when there is a connection to the cellular network (e.g., a<br>GSM connection)<br>OFF - indicates WWAN (cellular) interface is inactive or disabled |
| Serial 1                      | GREEN - flashes when Serial port 2 is transmitting data<br>$\triangle$ AMBER - flashes when Serial port 2 is receiving data<br>OFF - when no data is being transmitted or received through Serial port 2                                                                                                    |
| Serial 2                      | GREEN - flashes when Serial port 2 is transmitting data<br>$\triangle$ AMBER - flashes when Serial port 2 is receiving data<br>OFF - when no data is being transmitted or received through Serial port 2                                                                                                    |
| <b>USB</b>                    | GREEN - displays a solid light when a USB device is connected to and is<br>functioning properly<br>OFF- when no USB device is connected                                                                                                    |
| <b>Signal Strength</b>        | • Indicates cellular signal strength when connection is established (see Table 3-2)                                                                                                    |

#### *Table 3-3 Fault Conditions Indicated by Blink Patterns*

*Note: The fault LED blink patterns in this table are listed in order of priority.*

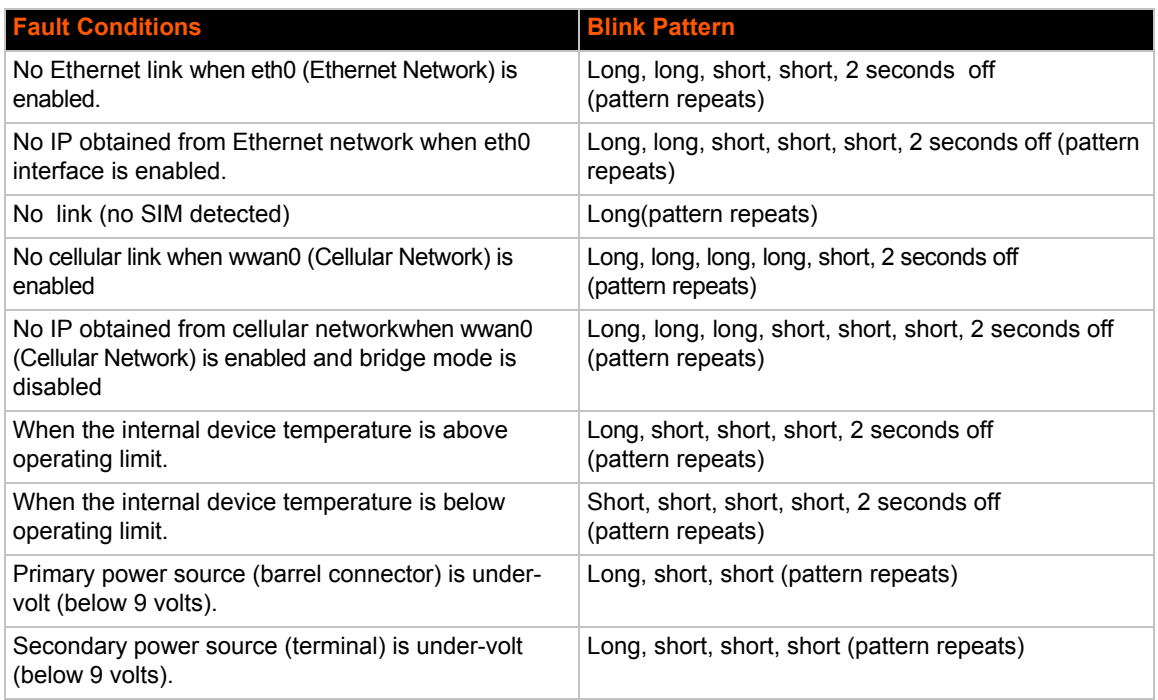

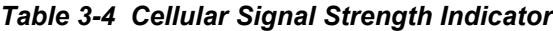

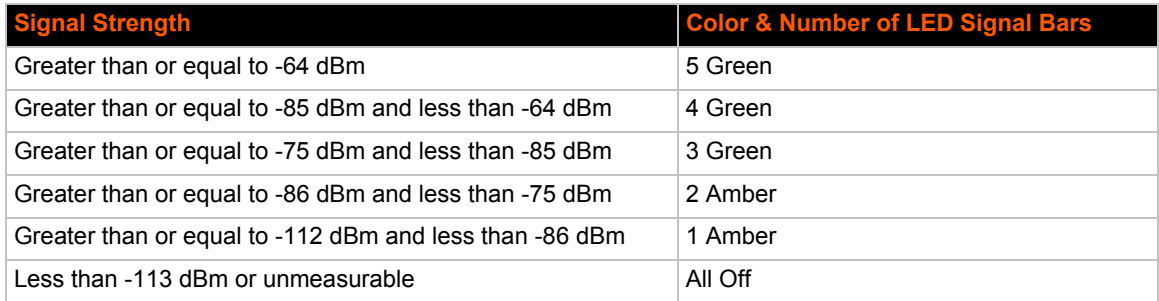

#### *Notes:*

- *For Table 3-3 above, a "long" blink is 0.7 seconds of light followed by 0.3 seconds of no light. A "short" blink is a light that is on for only 0.2 seconds and followed by 0.2 seconds of no light.*
- *The diagnostic blink patterns reflect the highest priority fault condition. Also, the Diagnostic LED will give an initial, identifying blink pattern to indicate the type of diagnostic information it will display. All power and other non-network related diagnostic patterns, with the exception of Temperature events and No SIM Card events, begin with one long blink. All wired LAN related diagnostics patterns begin with two long blinks. All cellularrelated diagnostics patterns begin with four long blinks.*

The PremierWave device has two male DB9 serial ports that support RS-232/422/485. *Figure 3-5* shows the front view of the device. The default serial port settings are 9600 baud, 8 bits, no parity, 1 stop bit, no flow control.

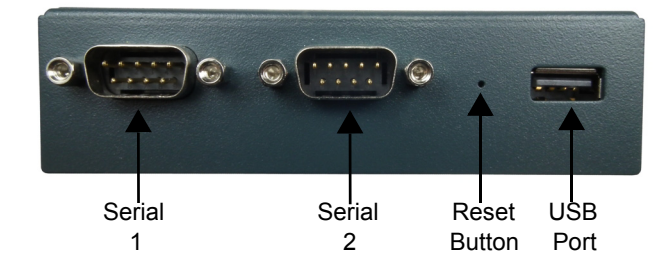

**Figure 3-5 PremierWave XC HSPA+ Male DB9 DTE Serial Ports**

**Figure 3-6 PremierWave XC HSPA+ Pinout Configuration for RS-232**

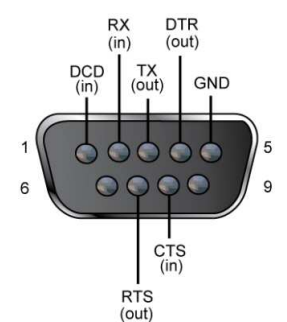

*PremierWave® XC HSPA+ Intelligent Gateway User Guide 25*

### **Figure 3-7 PremierWave XC HSPA+ Pinout Configuration for Full Duplex RS-422/485 (4-wire)**

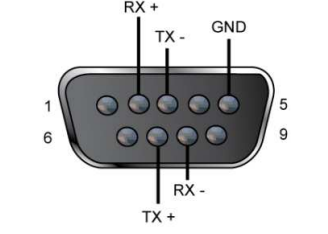

#### **Figure 3-8 PremierWave XC HSPA+ Pinout Configuration for Half Duplex RS-422/485 (2-wire)**

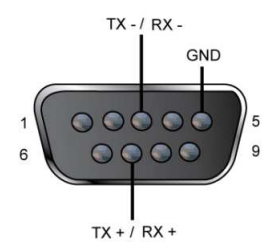

#### *Ethernet LEDs*

The Ethernet port (see *Figure 3-11*) has two LEDs that indicate the status of the connection as described in the *Table 3-9* and *Table 3-10* below:

#### *Table 3-9 Left Ethernet LED*

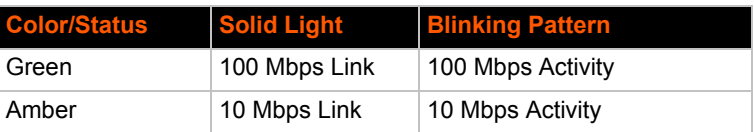

#### *Table 3-10 Right Ethernet LED*

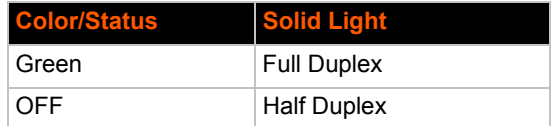

The Ethernet port can connect to an Ethernet (10 Mbps) or Fast Ethernet (100 Mbps) network.

#### *Reset Button*

You can reset the PremierWave XC HSPA+ intelligent gateway to factory defaults, including clearing the network settings. The IP address, gateway, and netmask are set to 00s. To reset the unit to factory defaults, perform the following steps.

1. Place the end of a paper clip or similar object into the reset opening (see *Figure 3-5*) and press and hold down micro switch during a power cycle for 10-15 seconds.